### **LEVEL 0 HELPFUL REPORTS**

Reports can be run from each data area to provide a quick review of your data before submission to Level 1.

#### **IMPORT MESSAGE LOG**

This report displays any records that were skipped or were duplicates upon electronic import for each template. Below is example from the Demographic Template.

#### *Reports->Demographic*

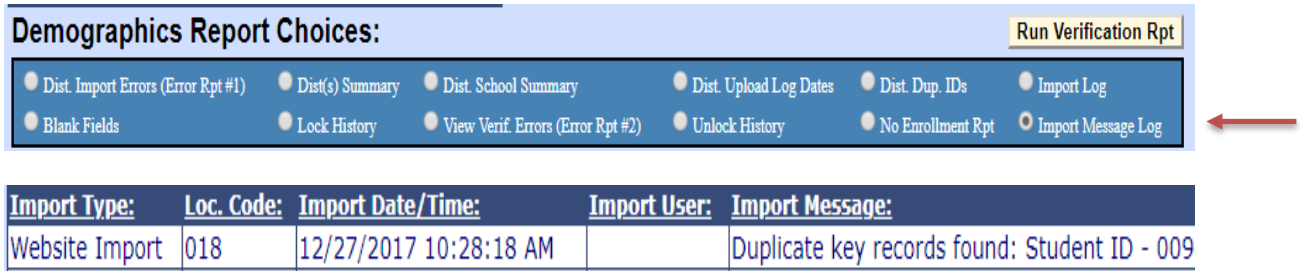

#### **NO ENROLLMENT REPORT**

This report displays any student(s) that has data but is missing an enrollment record(s). For any student data to make it to the SIRS database (Level 2) they must have an enrollment record.

Common reason you may have some is that you reported students to Level 1 that should not have been reported.

The following templates have a No Enrollment Report: Demographic, Program Fact, Assessment, Accommodation. SE Event, SE Snapshot, Staff Student Course, Student Class Entry Exit, Student Class Grade Detail, Credit GPA, Student Daily Attendance.

Below is example from the Demographic Template.

### *Reports->Demographic*

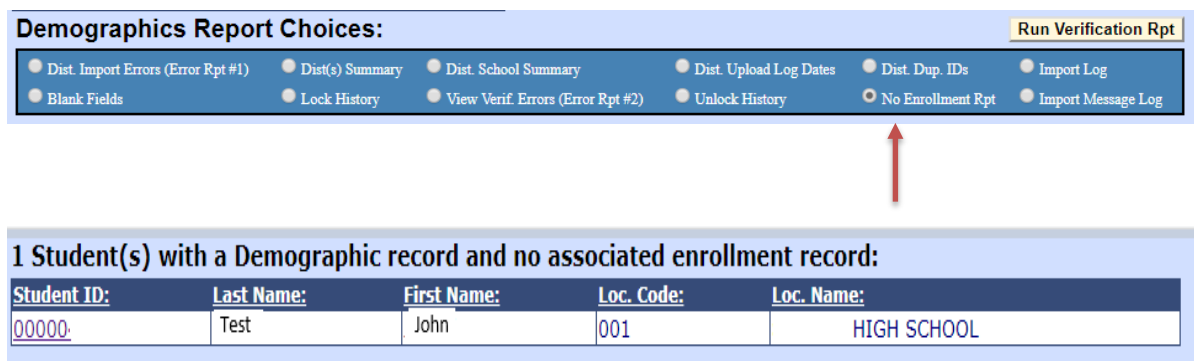

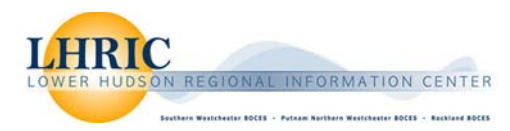

## **ENROLLMENT CREDENTIAL COUNTS**

This report displays significant changes in credential record counts from year to year. It is available from the Enrollment Template.

### *Reports->Enrollment*

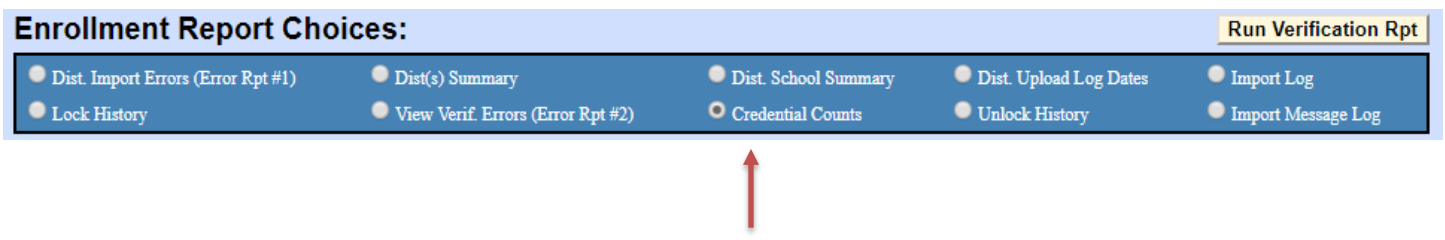

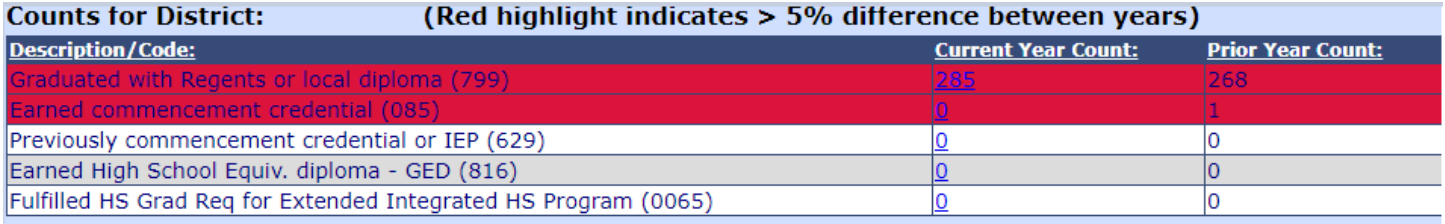

# **PROGRAM FACT CATEGORY BREAKDOWN**

This report displays significant changes in program record counts from year to year. It is available from the Program Fact Template.

# *Reports->Program Fact*

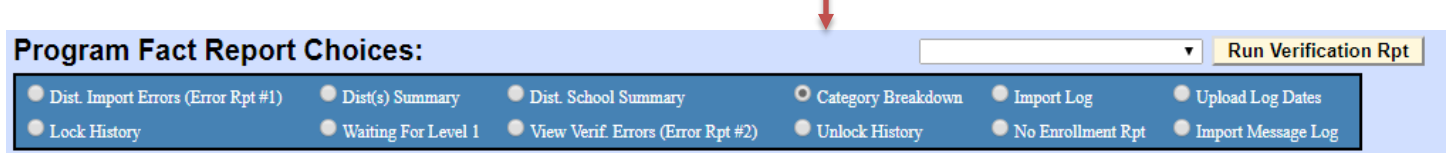

ı

See Next Page for Report:

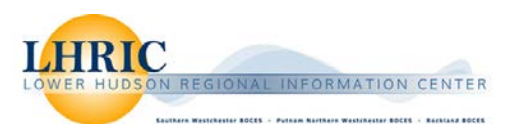

### **CATEGORY BREAKDOWN**

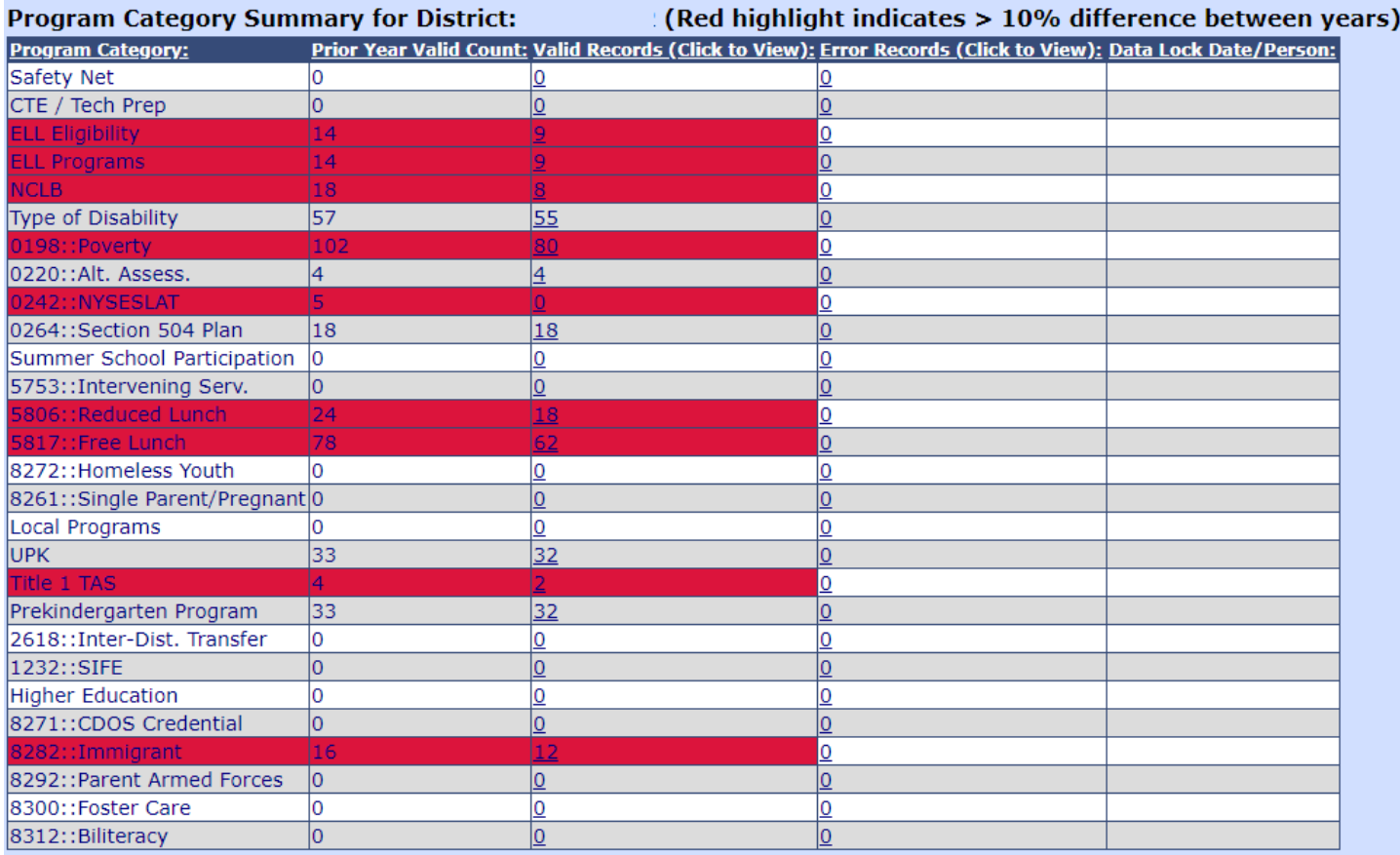

### **COURSE DISTRICT SCHOOL SUMMARY**

This report displays the number of course records uploaded to Level 0. It is available from the Course Template.

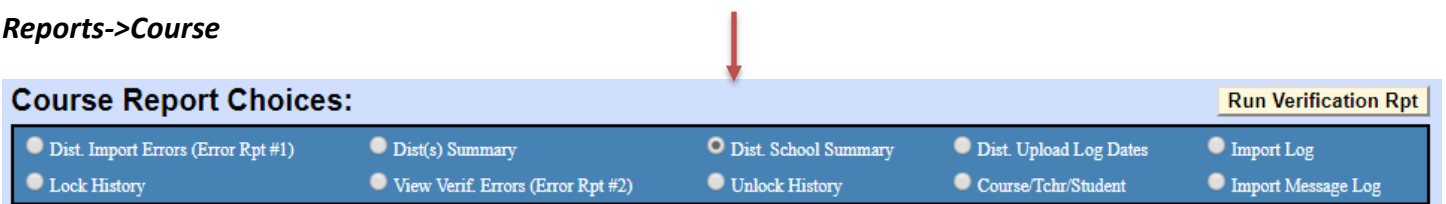

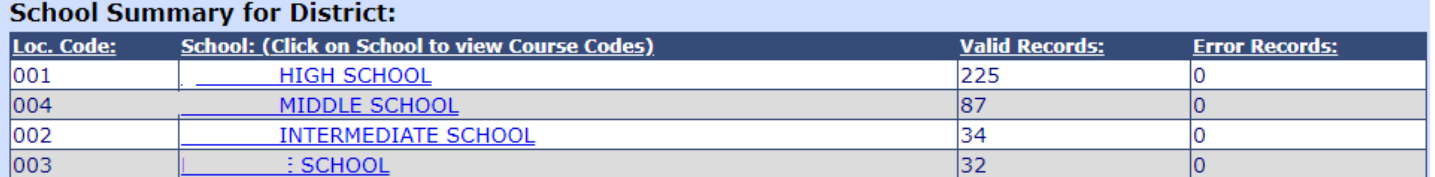

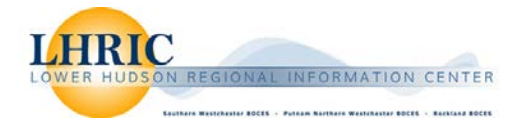

# **COURSE TEACHER STUDENT**

This report displays the course information including Course Code, Section, and Teacher and Student counts per section that was uploaded to Level 0. It is available from the Course Template.

### *Reports->Course*

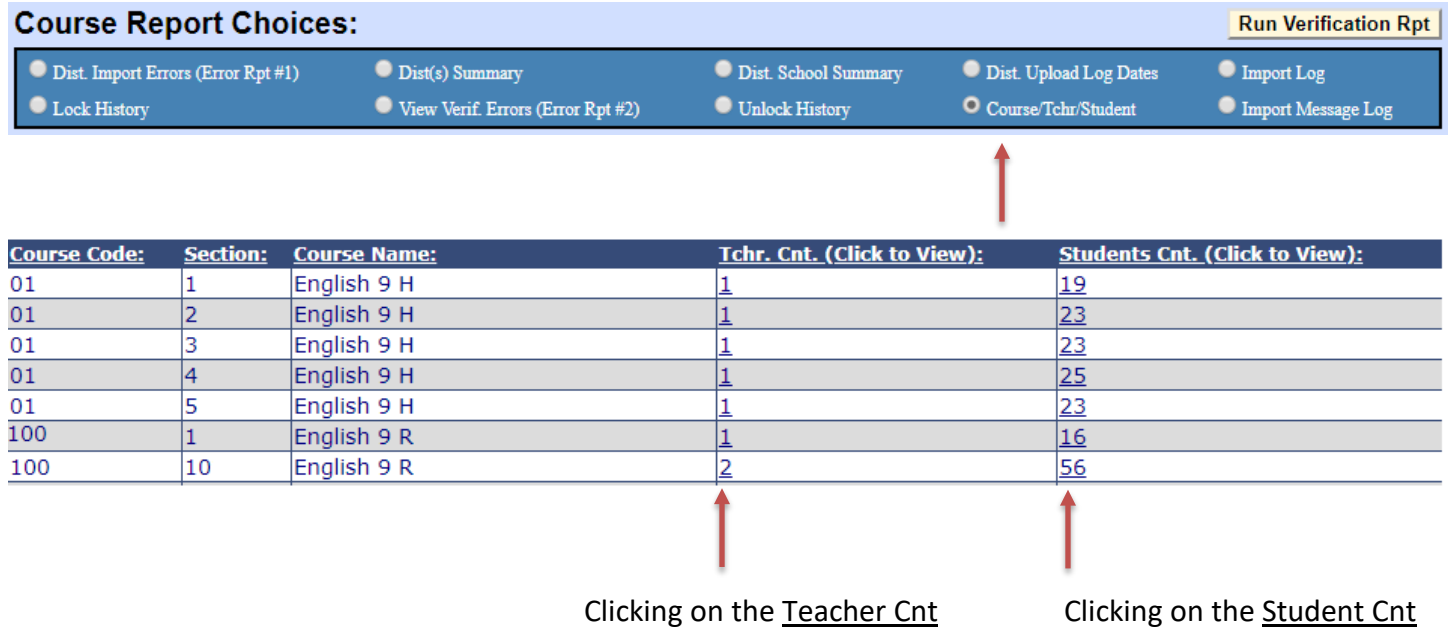

will display teacher name(s) will display student roster

#### **COURSE ROSTER BY TEACHER**

This report displays the number of students each teacher has assigned to them from the information uploaded to Level 0 from the Course Instructor Assignment, Staff Student Course and the Student Class Entry Exit files. It is available from these templates.

#### *Reports->Course/Instr/Assign or Reports->Staff/Stu/Course or Reports->Stu/Class/Entry/Exit*

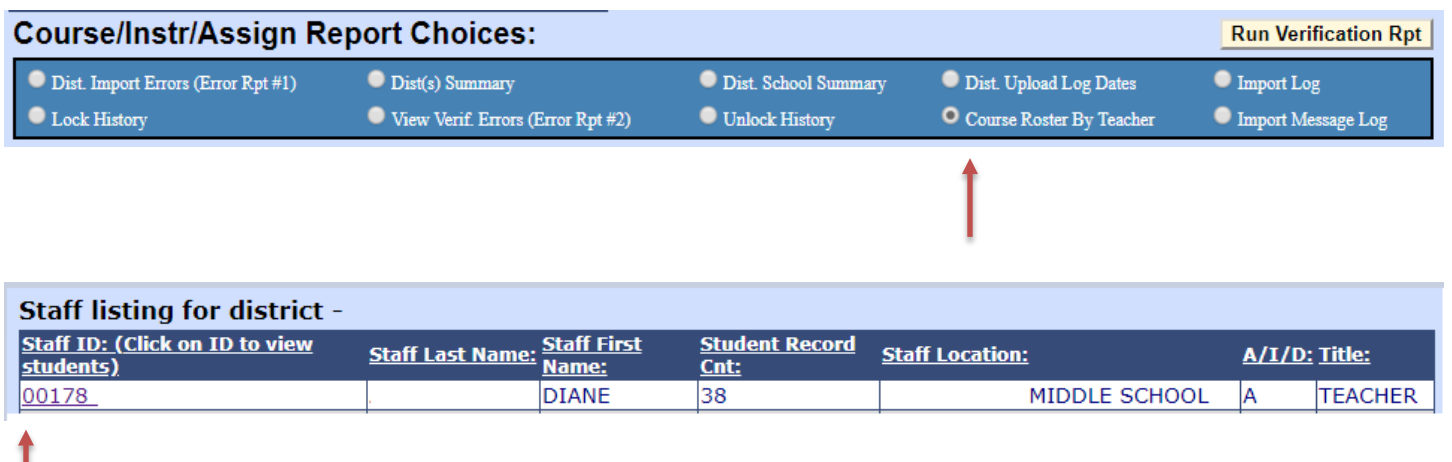

Clicking in the Staff id will display all students assigned to the teacher

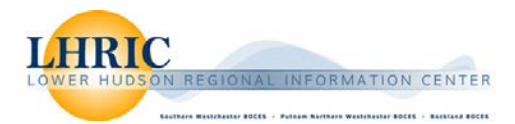

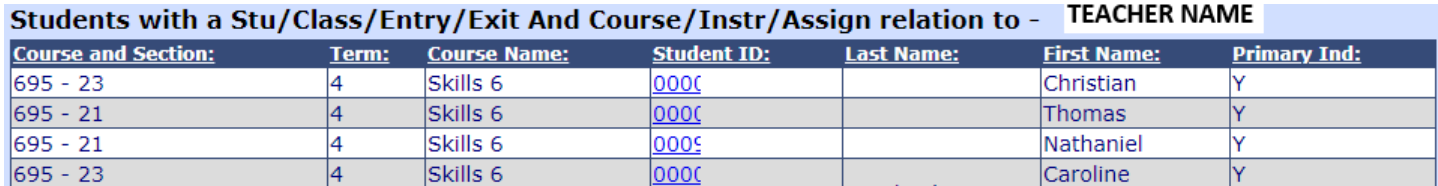

### **STAFF DISTRICT SCHOOL SUMMARY**

This report displays the information that was loaded to Level 0 from the Staff Snapshot file. Before you load the staff data to Level 1 review this data. It is available from the Staff Snapshot Template.

- Make sure only Teachers have TEACHER in the Title Column
- Make sure only Principals have PRINCIPAL in the Second Title Column
- All Teachers and Non-Teaching staff are included
- Review for any teachers/staff that have left the district

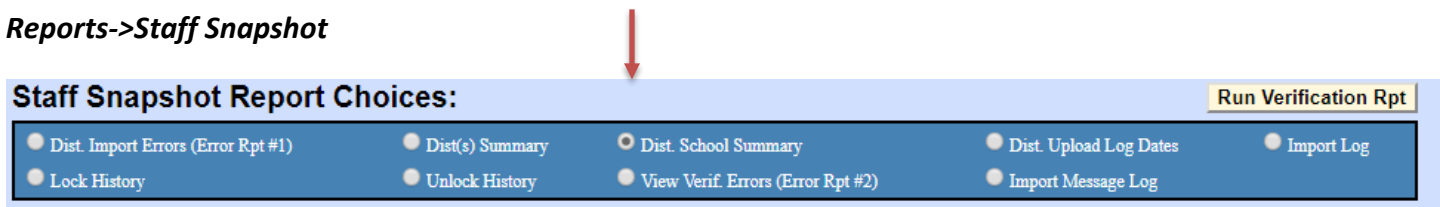

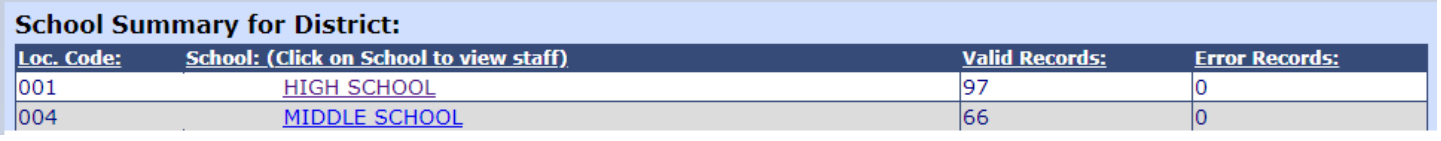

Clicking on the location with staff reported will display the following report:

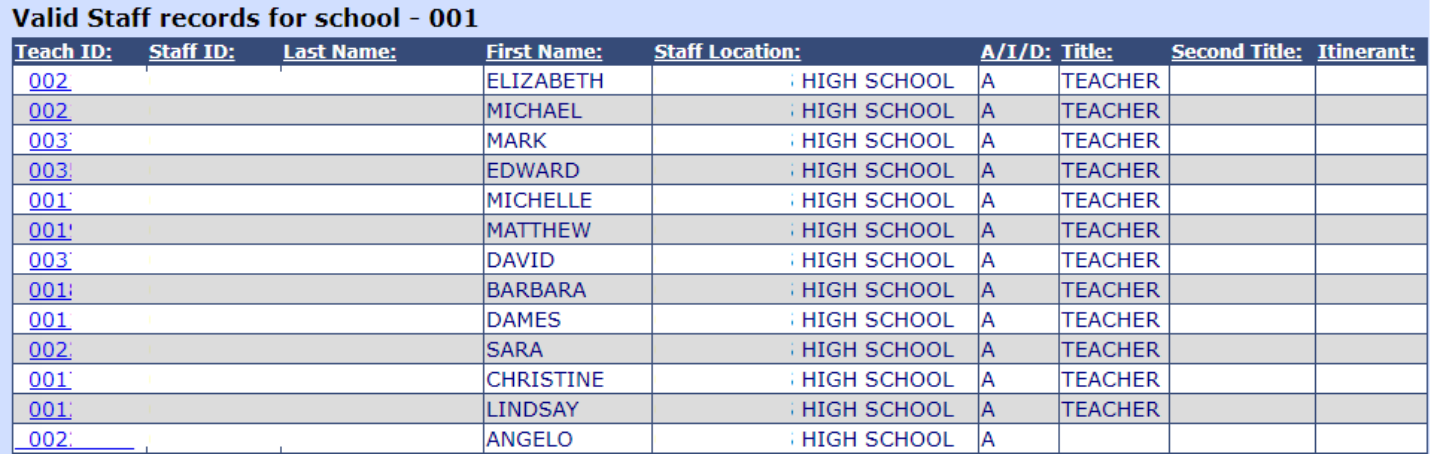

Clicking in the Teach Id will bring you to the Individual Staff Snapshot Record

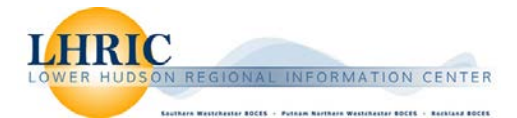

### **STAFF ASSIGNMENT TYPE BREAKDOWN**

This report displays the information that was loaded to Level 0 from the Staff Assignment file. It includes the PMF code description. Please review to ensure all your principals are reported. It is available from the Staff Assignment Template.

## *Reports->Staff Assignment*

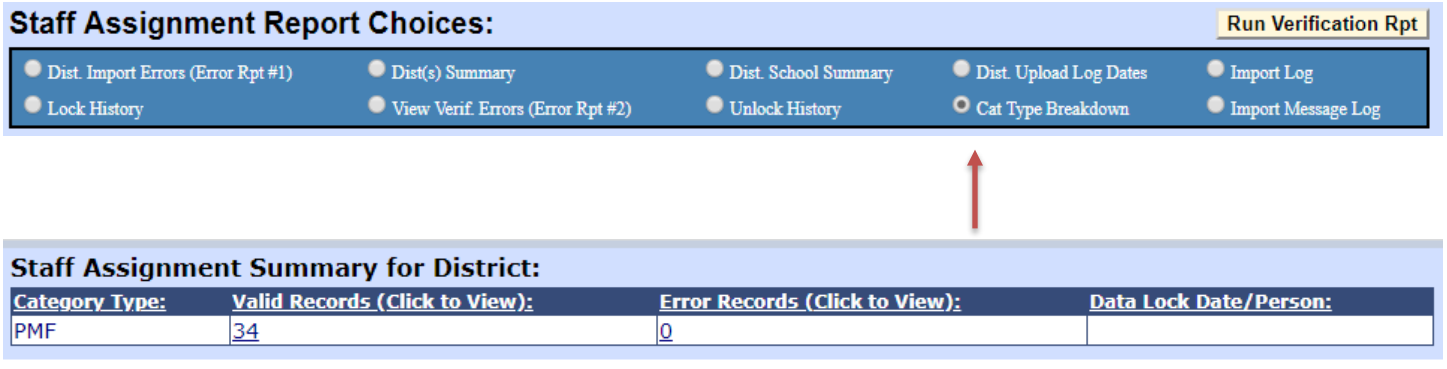

Clicking on the number of records will display the below report:

You can sort on Assignment Code to bring all the principals together

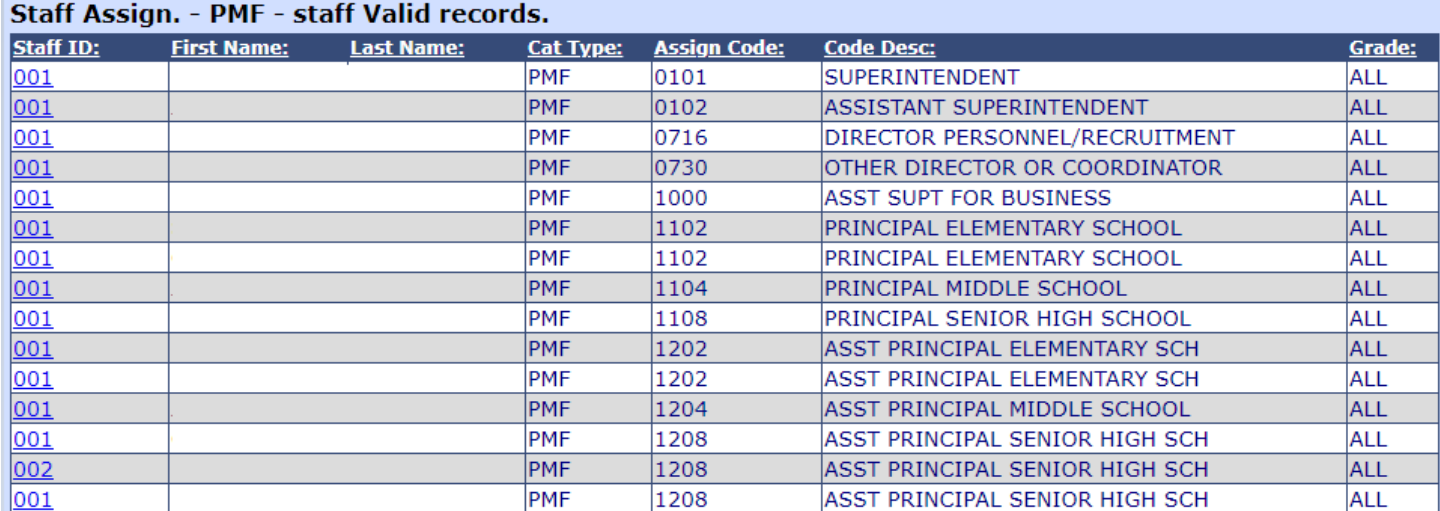

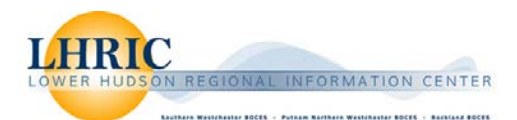

### **INFORMATION REPORT TIPS**

These reports are designed to alert you to potential data issues, however they are not errors that stop the data from moving to Level 1.

### *Reports->Information*

### *There are Four Data Types that are important to check regularly.*

### **Data Type: Program Fact**

Select Program Fact from the Dropdown and Click the Run Report

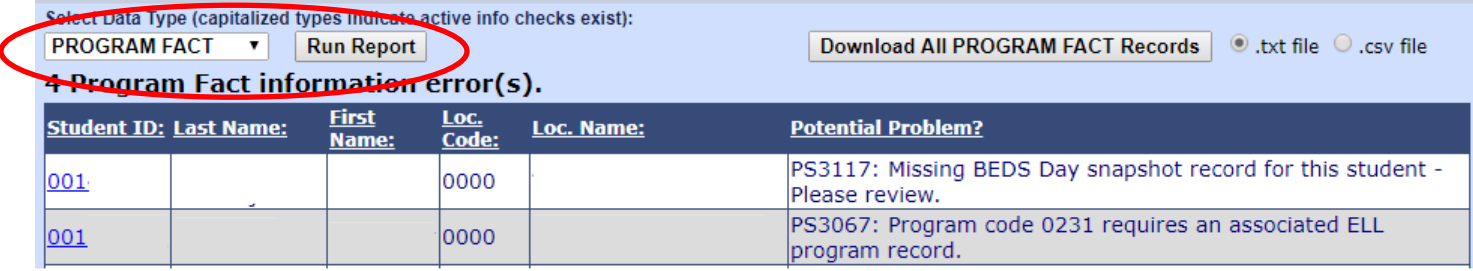

- Special Ed Snapshot checks to see if student was enrolled on BEDS Day with an active disability record but no BEDS Day Snapshot
- English Language Lerner (ELL) data checks any students that is coded as eligible for ELL Services (0231) but does not have any programs listed.

### **Data Type: Enrollment**

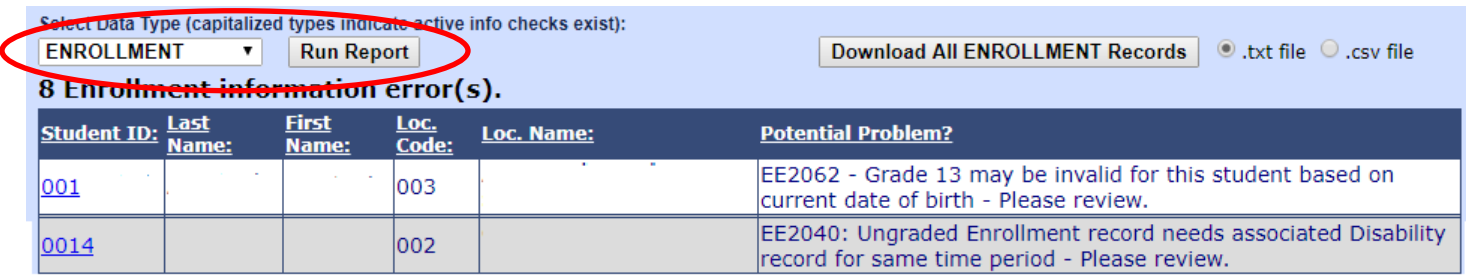

- Ungraded students must be tested according to their age
- Ungraded student has no disability program record

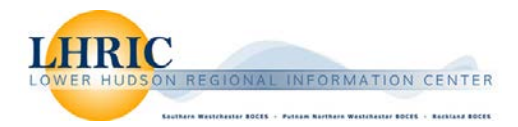

# **Data Type: Staff Assignment**

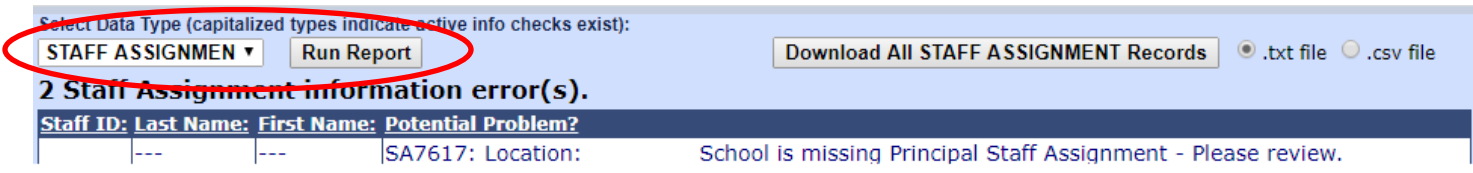

- Principal must be assigned to every building with enrollment

# **Data Type: Staff Student Course**

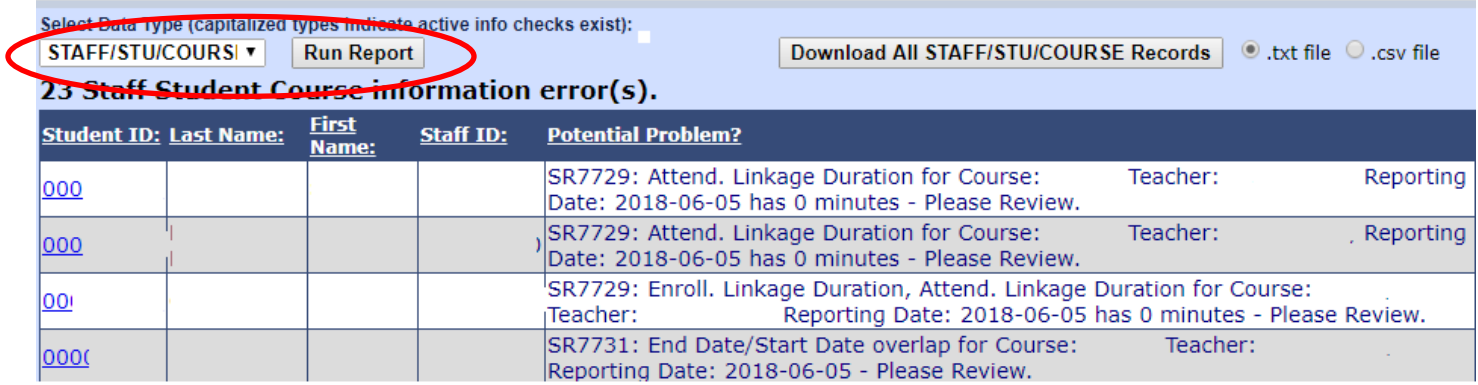

- Zero Course duration minutes
- Zero Attendance minutes
- Zero Enrollment minutes
- Overlapping Enrollment

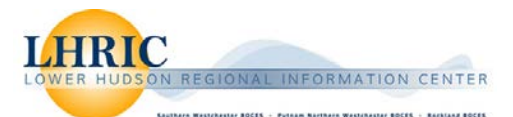